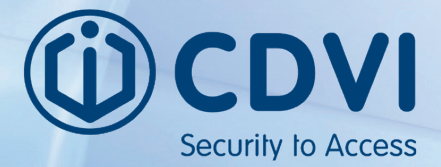

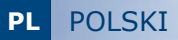

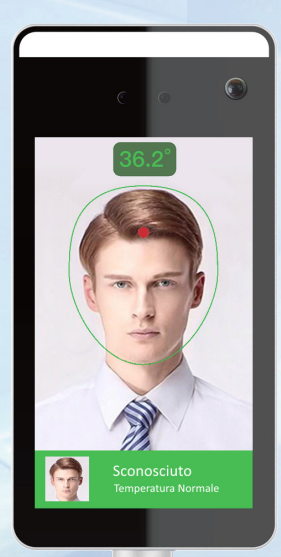

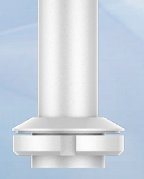

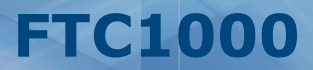

*Terminal rozpoznawania twarzy i wykrywania temperatury ciała*

*Le choix de l'installateur The installer's choice*

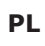

*Dziękujemy za zakup tego produktu i zaufanie do naszej firmy.*

# 1] OGÓLNE INFORMACJE

*System rozpoznawania twarzy, wykrywania temperatury ciała i obecności maski ochronnej*

Procesor : MX3520 OS : Embedded LINUX RAM : DDR3 512MB ROM : EMMC 8GB

Ekran : IPS HD LCD 7'' Rozdzielczość : 600 x 1024

Aparat : 2 MPX Kamera : Dzienna Rozdzielczość : NIR 800 x 600 15 fps Rozdzielczość : 1920 x 1080 30fps Obiektyw : 2.4 mm

Czujnik temperatury ciała Pomiar temperatury: cały ekran Zakres: wszystkie możliwe temperatury ludzkiego ciała Odległość pomiaru: 0,5 - 1,3 m (optymalnie 0,75m) Dokładność: 0,3 °C

Rozpoznawanie twarzy Typ detekcji: Detekcja maski DPI Odległość rozpoznawania twarzy: 0,5 - 2,3 m Pamięć twarzy: 30 000 Pozycja: Pionowo 58 ° -60 ° / Poziomo 35 Programowanie : TCP, HTTP, MQTT

#### Sieć

Protokoły: IPv4, TCP / IP, HTTP Interfejs: prywatny protokół Bezpieczeństwo: Hasło do autoryzacji Link do zdarzeń: transmisja głosu, zdarzenie na platformie

Interfejs : RJ45 : TAK RS485 : TAK Wyjście przekaźnikowe : TAK TAK Reset : TAK (przycisk)

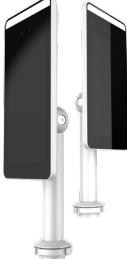

Sensor : 1/2.8" SONY CMOS IMX307

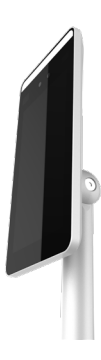

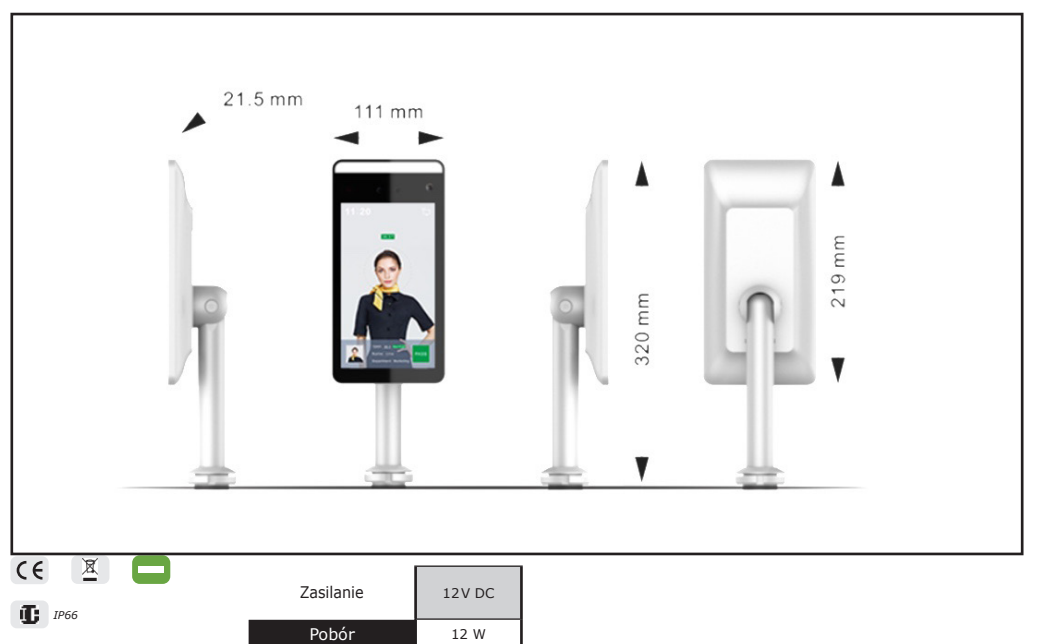

```
od -25°C do +60°C
```
# 2] INSTALACJA PLATFORMY OPROGRAMOWANIA - Smart Device Platform

#### *Wymagania systemowe :*

Platforma OS : 64 bit Przeglądarka : Aktualna wersja Chrome lub Firefox Anty-wirus : Wyłącz program antywirusowy lub włącz wszystkie funkcje za pomocą ustawień zaawansowanych Uruchom plik SDP2000A-Setup.exe

3] DOSTĘP DO PLATFORMY

*Otwórz przeglądarkę i przejdź do strony logowania*

http://localhost:8686/

*Login : user Hasło : 123456*

#### **FTC1000**

# 4] PODŁĄCZENIE URZĄDZENIA (FTC1000)

Zainstaluj i podłącz urządzenie (zasilanie, LAN i odblokowanie)

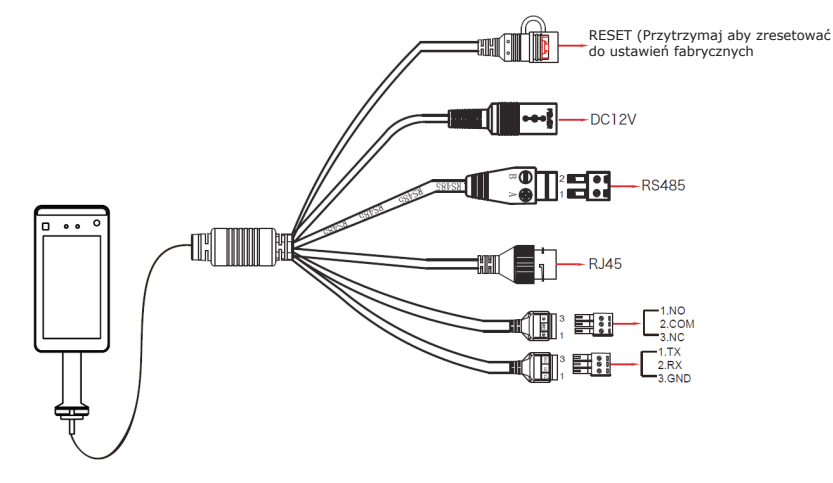

# 5] DODAJ URZĄDZENIE (FTC1000)

Po zalogowaniu (patrz strona 3 - ustęp 3),

1 - Wybierz Urządzenie, a następnie Skanuj urządzenie

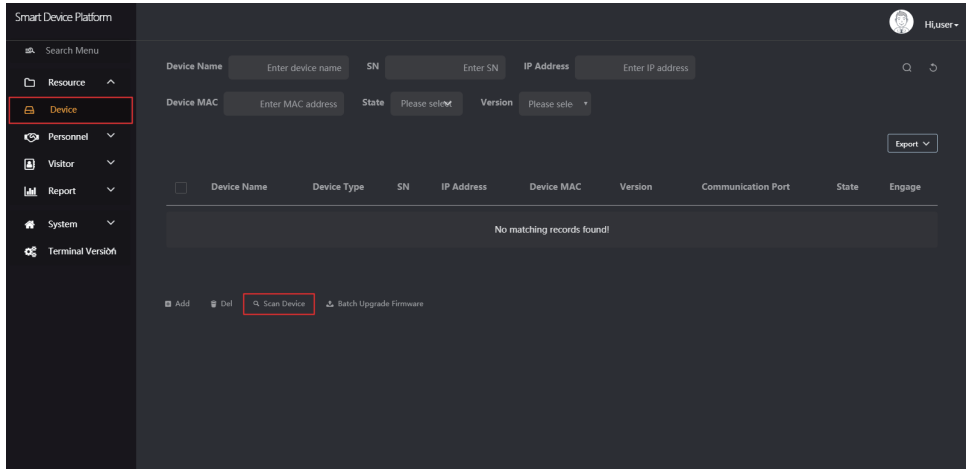

2 - Wybierz urządzenie, kliknij ikonę koła zębatego, aby zmienić adres IP, a następnie kliknij przycisk Prześlij

| Smart Device Platform      |                         |                                                                                            |     |                         |           |               |                     |                |                   |                |                          |                  |                               |                | Hi,user - |
|----------------------------|-------------------------|--------------------------------------------------------------------------------------------|-----|-------------------------|-----------|---------------|---------------------|----------------|-------------------|----------------|--------------------------|------------------|-------------------------------|----------------|-----------|
| s& Search Menu             |                         | SN<br><b>IP Address</b><br>Device MAC<br>Enter SN<br>Enter IP address<br>Enter MAC address |     |                         |           |               |                     |                |                   |                |                          |                  | $\alpha$                      | $\ddot{\circ}$ |           |
| Resource                   |                         | $\hat{\phantom{a}}$                                                                        |     |                         |           |               |                     |                |                   |                |                          |                  |                               |                |           |
| Device<br>$\triangleright$ |                         |                                                                                            |     |                         |           |               |                     |                |                   |                |                          |                  |                               | Refresh        |           |
| <b>图</b> Personnel         |                         | $\check{~}$                                                                                |     | Device Name Device Type |           |               |                     |                | Conf.             | $-$ 2 $\times$ | State                    | State            | Engage                        |                |           |
| ▣<br>Visitor               |                         | $\check{~}$                                                                                |     |                         |           |               |                     |                |                   |                |                          |                  |                               |                |           |
| <b>Lat</b><br>Report       |                         | $\check{~}$                                                                                |     | ×.                      | FRD YIZHI | 123154        | <b>IP Address</b>   | 192.168.1.88   |                   |                | On line                  | Not Added        | $\circledcirc$ $\circledcirc$ |                |           |
| System<br>₩                |                         | $\checkmark$                                                                               |     | $\sim$                  | FRD YIZHI | 710108        | <b>Network Mask</b> | 255,255,255.0  |                   |                | $\sqrt{Online}$          | Not Added        | $\circledcirc$ $\circledcirc$ |                |           |
| œ                          | <b>Terminal Version</b> |                                                                                            |     |                         |           |               | Gateway             | 192.168.1.1    |                   |                |                          |                  |                               |                |           |
|                            |                         |                                                                                            |     |                         | FRD YIZHI | 710109        | <b>DNS</b>          |                |                   |                | $\boxed{\text{On line}}$ | Not Added        | $\circledcirc$ $\circledcirc$ |                |           |
|                            |                         |                                                                                            |     | ٠                       | FRD YIZHI | 710121        |                     | Off            | Submit            |                | On line                  | Not Added        | $\circledcirc$                |                |           |
|                            |                         |                                                                                            |     |                         |           |               |                     |                |                   |                |                          |                  |                               |                |           |
|                            |                         |                                                                                            | ٠   |                         | FRD YIZHI | 7101389947744 |                     | 172.18.195.67  | 00:00:1B:0F:B3:33 | 7080           | On line                  | Not Added        | $\circledcirc$                |                |           |
|                            |                         |                                                                                            | . . | $\sim$                  | FRD YIZHI | 7101407823375 |                     | 172.18.184.98  | 00:00:1B:10:AA:6B | 7080           | $\sqrt{Online}$          | <b>Not Added</b> | 49                            |                |           |
|                            |                         |                                                                                            |     |                         |           |               |                     |                |                   |                |                          |                  |                               |                |           |
|                            |                         |                                                                                            | . . | ×.                      | FRD YIZHI | 7101470604805 |                     | 192.168.170.38 | 00:00:1B:0F:DB:40 | 7080           | On line                  | Not Added        | $\circledcirc$                |                |           |

Adres IP: 192.168.1.88 (domyślnie) Port: 7080 (domyślnie) Hasło: 12345 (domyślne)

3 - Wybierz urządzenie i kliknij + lub Dodaj, wybierz obszar i kliknij Ustaw

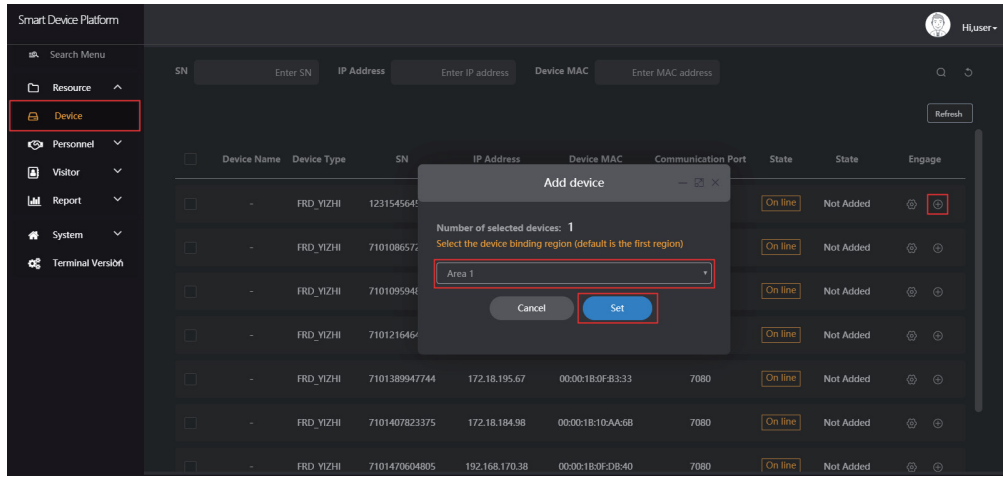

## 6] KONFIGURACJA URZADZENIA (FTC-1000)

Po zalogowaniu się do SDP kliknij Device i kliknij ikonę koła zębatego, aby skonfigurować podstawowe parametry, parametry sieciowe i podstawowe funkcje.

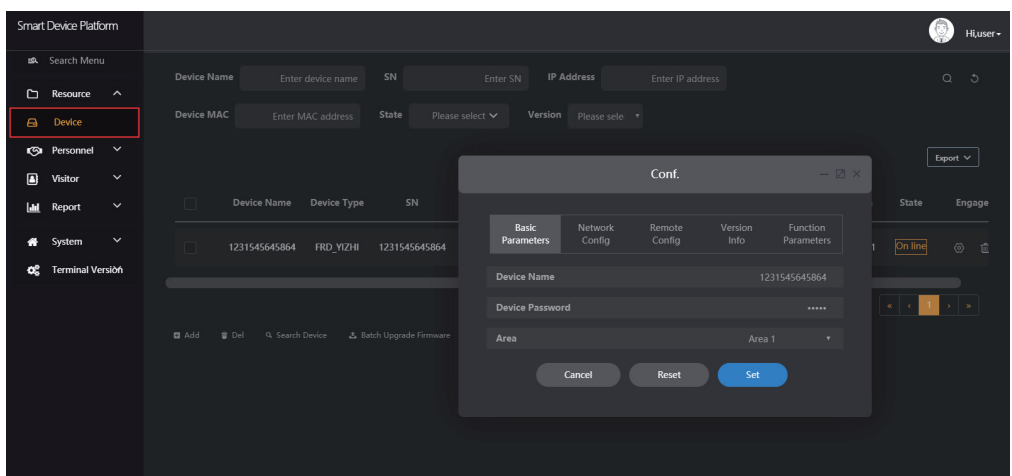

### Wykrywanie temperatury:

Wybierz "Parametry funkcji", włącz "Kontrola temperatury", ustaw temperaturę alarmu i kliknij Ustaw, aby zastosować konfigurację. "

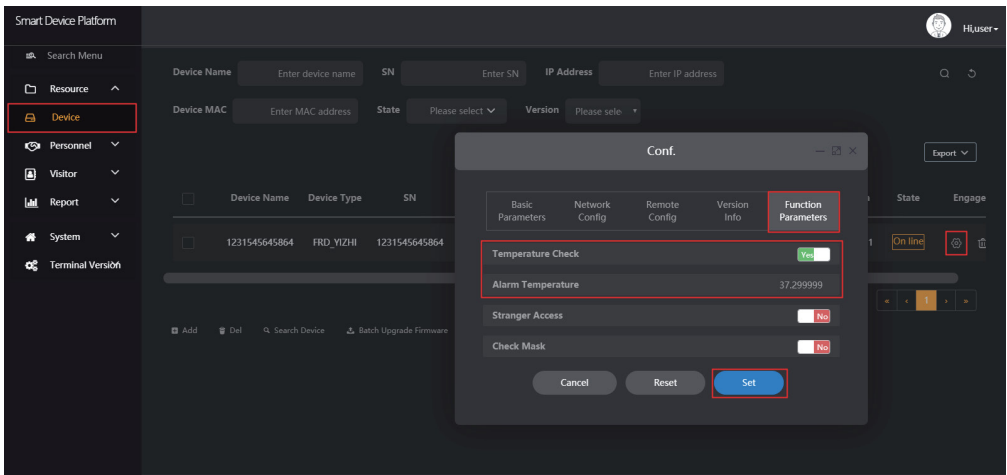

#### **FTC1000**

Strager Access: Umożliwia dostęp użytkownikom niezapisanym do rozpoznawania twarzy

Check Mask: Włącz dostęp tylko wtedy, gdy wykryte zostanie użycie środków ochrony osobistej (maska ochronna)

Zmień czas aktywacji przekaźnika: Kliknij "Zdalna konfiguracja" i zmień czas odblokowania (od 1 do 10 sekund), Zamknij okno konfiguracji, aby zapisać konfigurację.

7] BIBLIOTEKA DO IMPORTU TWARZY

Zaloguj się do SDP i kliknij Personel, Importuj obrazy personelu partiami Kliknij "Prześlij", a zdjęcia zostaną dodane do urządzenia.

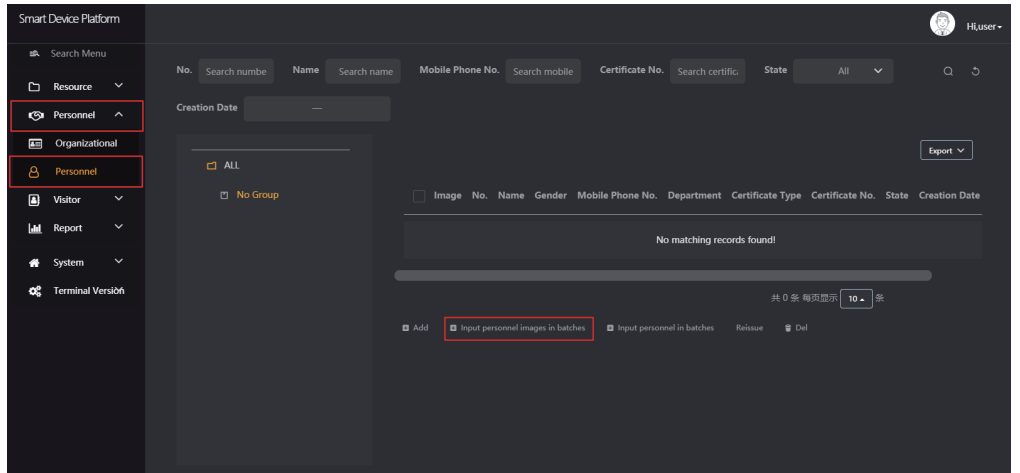

*Uwagi: Podczas korzystania z funkcji rozpoznawania twarzy należy pamiętać, że używane obrazy muszą spełniać następujące wymagania: 1. Obrazy muszą być w formacie .jpg, a nazwa pliku musi być nome.jpg*

*2. Zdjęcie twarzy musi być dobrej jakości, twarz musi być rozpoznawalna, a rozmiar pliku nie może przekraczać 80 MB*

**PL**

Kliknij "Importuj personel partiami", "wsadowo dodaj osoby templates.xls" i kliknij Pobierz.

Skompiluj właśnie pobrany plik z wymaganymi informacjami i zapisz go zgodnie z następującymi specyfikacjami.

- format pliku musi być .xls lub .xlsx
- nie przesyłaj tego samego pliku kilka razy
- rozmiar pliku nie może być większy niż 2 MB

Kliknij "Importuj", aby zaimportować plik skompilowany z informacjami o użytkowniku.

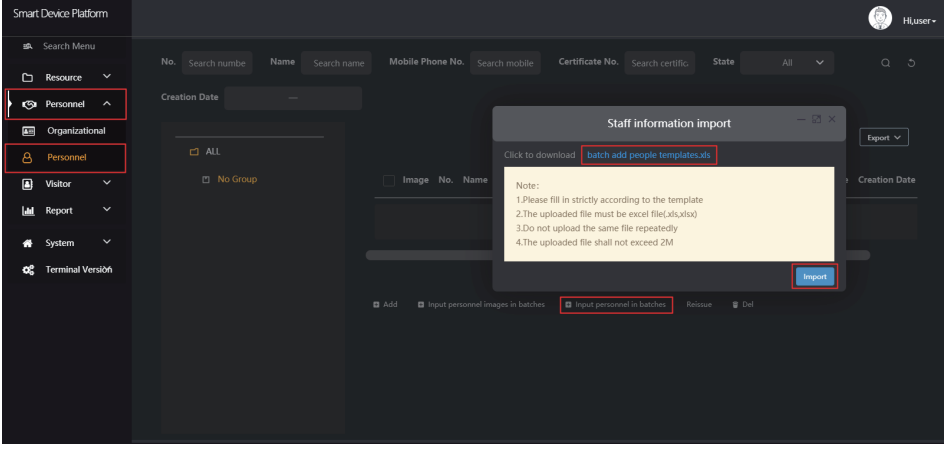

Po załadowaniu informacji urządzenie jest gotowe do rozpoznawania twarzy i wykrywania temperatury.

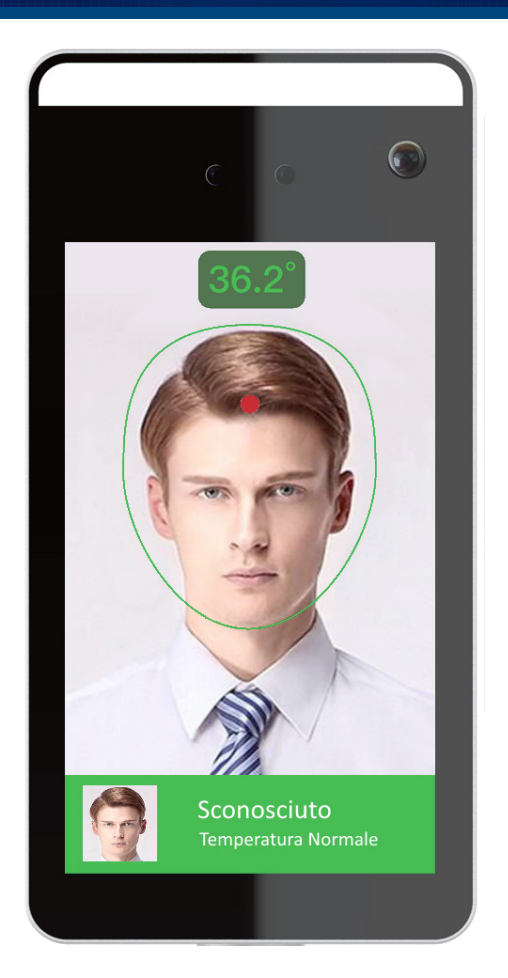

Aby zapewnić wykrycie prawidłowej temperatury, upewnij się, że:

- Urządzenie było włączone przez co najmniej 5 minut
- Odległość wykrywania wynosi od 0,5 do 1 m, optymalnie 0,75.
- Podczas wykrywania temperatury twarz musi znajdować się przed urządzeniem
- Podczas wykrywania temperatury czujnik i twarz nie mogą mieć żadnych przeszkód.

# **PRZYKŁAD INSTALACJI**

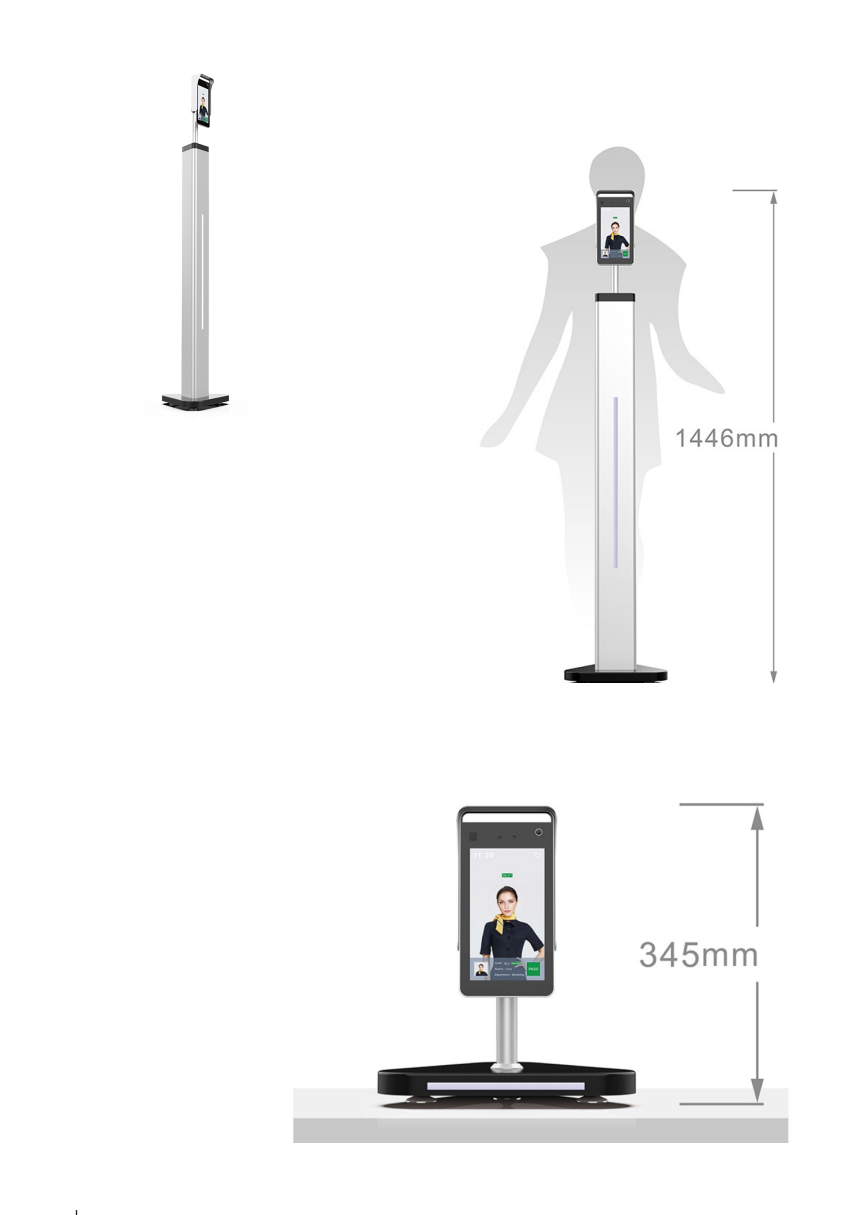

**PL**

# **FTC-1000**

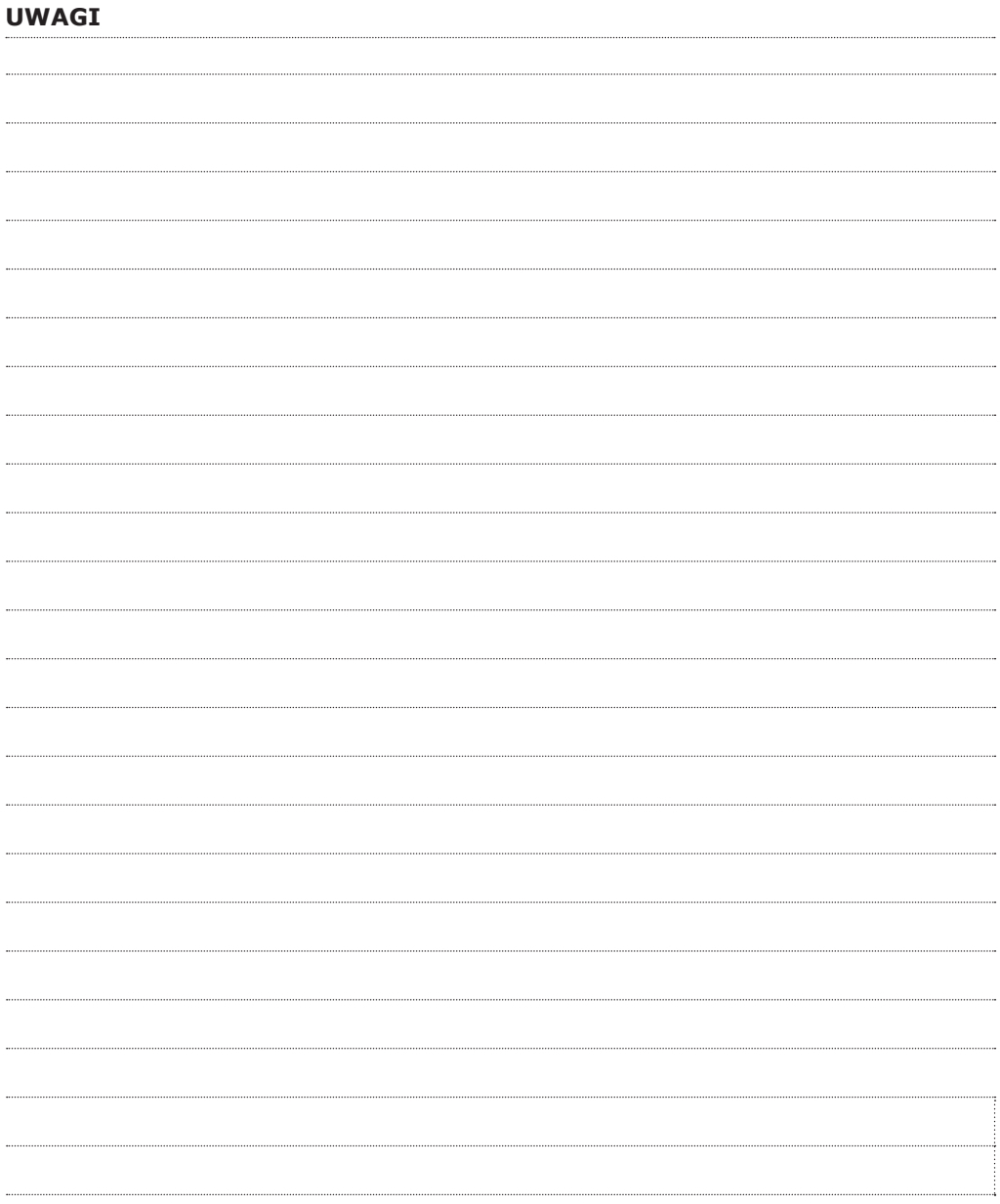

#### FTC-1000 IT

# \*G0301FR0234V13\*

#### **CDVI Group**

FRANCIA (Headquarter/Siège social) Phone: +33 (0)1 48 91 01 02 Fax: +33 (0)1 48 91 21 21 

#### **CDVI SAS**

FRANCIA + EXPORT 31, av. du Général Leclerc 93500 PANTIN - Francia Phone: +33 (0)1 48 91 01 02 www.cdvi.com

**CDVI** AMERICA [CANADA - USA] Phone: +1 (450) 682 7945 www.cdvi.ca

**CDVI** BENELUX [BELGIO - OLANDA - LUSSEMBURGO] Phone: +32 (0) 56 73 93 00 www.cdvibenelux.com

**CDVI** TAIWAN Phone: +886 (0)42471 2188 www.cdvichina.cn

**CDVI** SVIZZERA Phone: +41 (0)21 882 18 41 www.cdvi.ch

**CDVI** CHINA Phone: +86 (0)10 84606132/82 www.cdvichina.cn

**CDVI** IBERICA Phone: +34 (0)935 390 966 www.cdviberica.com

**CDVI** ITALIA Phone: +39 0321 90 573 Fax: +39 0321 90 8018 www.cdvi.it

**CDVI** MAROCCO Phone: +212 (0)5 22 48 09 40 www.cdvi.ma

**CDVI** SVEZIA [SVEZIA - DANIMARCA - NORVEGIA - FINLANDIA] Phone: +46 (0)31 760 19 30 www.cdvi.se

**CDVI** UK [REGNO UNITO - IRLANDA] Phone: +44 (0)1628 531300 www.cdvi.co.uk

**CDVI** POLSKA Phone: +48-12-659 23 44 www.cdvi.com.pl